## **HOW TO: Verify/Update an Email Address in People First**

- Go to **<https://peoplefirst.myflorida.com/peoplefirst/index.html>**
- Sign in with your People First ID and password.
- Click "Contact Information"

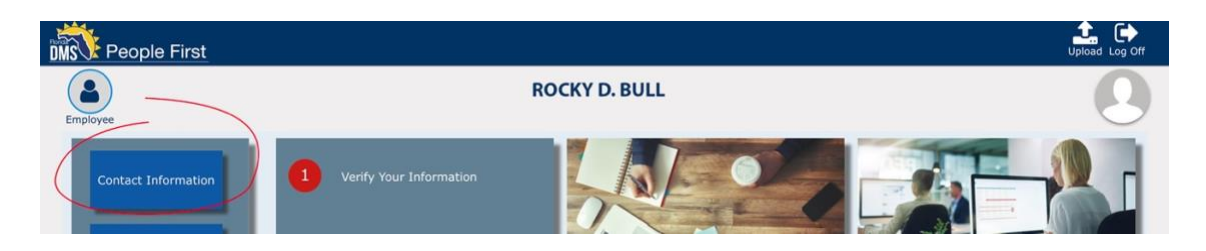

- Verify your email or update to your correct email address
- To edit, click on the "Notification Email" row and click the edit button.

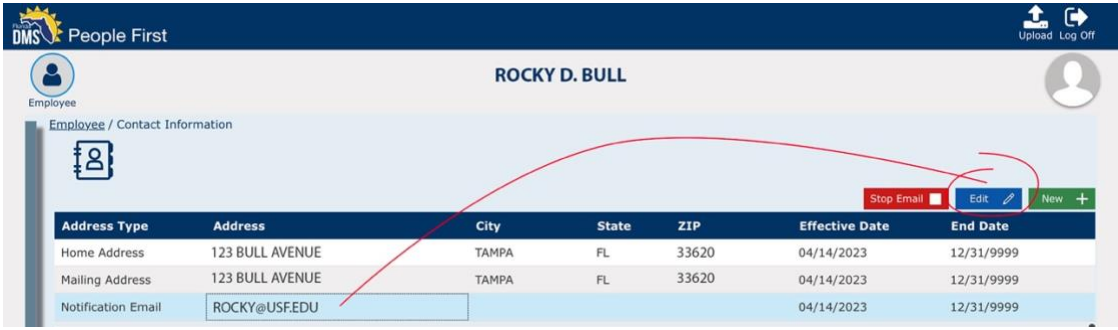

## • Update the email address and click "Save"

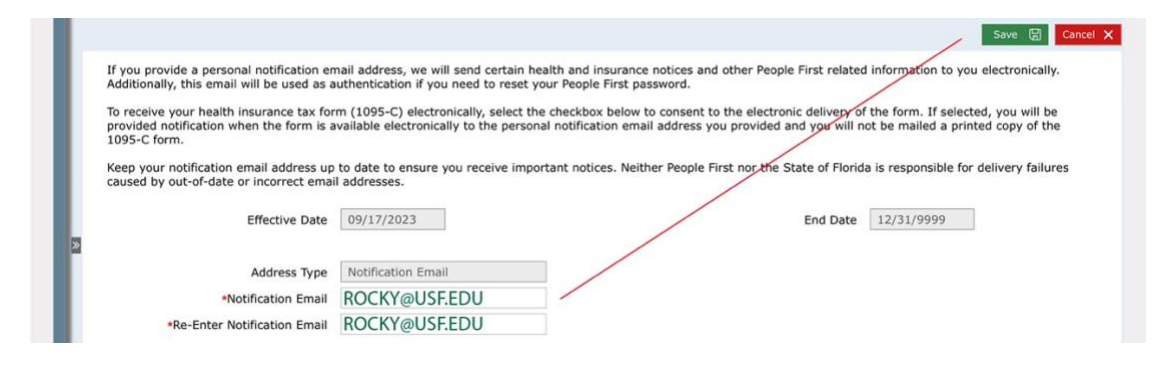

## • Confirmation will pop up

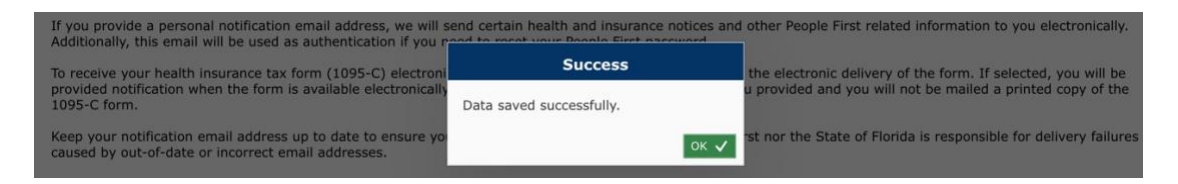